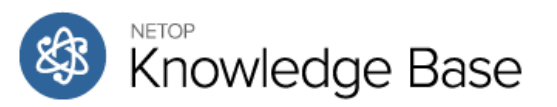

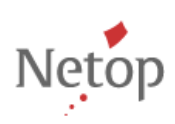

#### **All Categories**

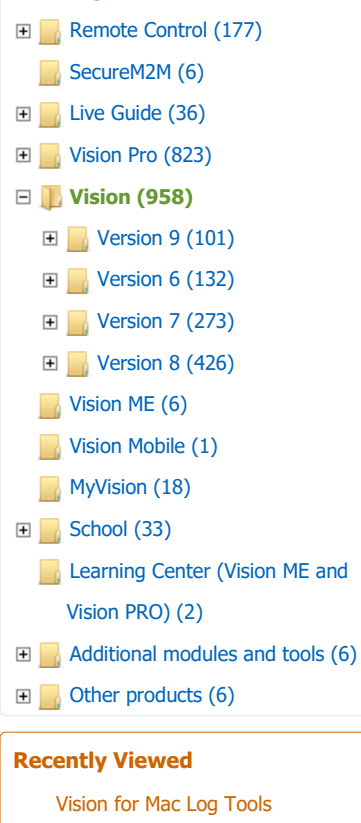

Netop Guest Citrix XenApp integration (EN)

Home » Categories » Multiple Categories

## **Browser Support in Netop Vision and Vision Pro**

Article Number: 238 | Last Updated: Thu, Nov 2, 2017 12:59 PM

Applies to: Vision various versions

# **Web browser support in Netop Vision and Vision Pro**

The table below lists the web browsers supported in the Netop Vision and Vision Pro with regards to the web-filter function. Web-blocking should work regardless of the browser make and version. This list is for Windows only currently as only Web-blocking is available on OSX as of the current version.

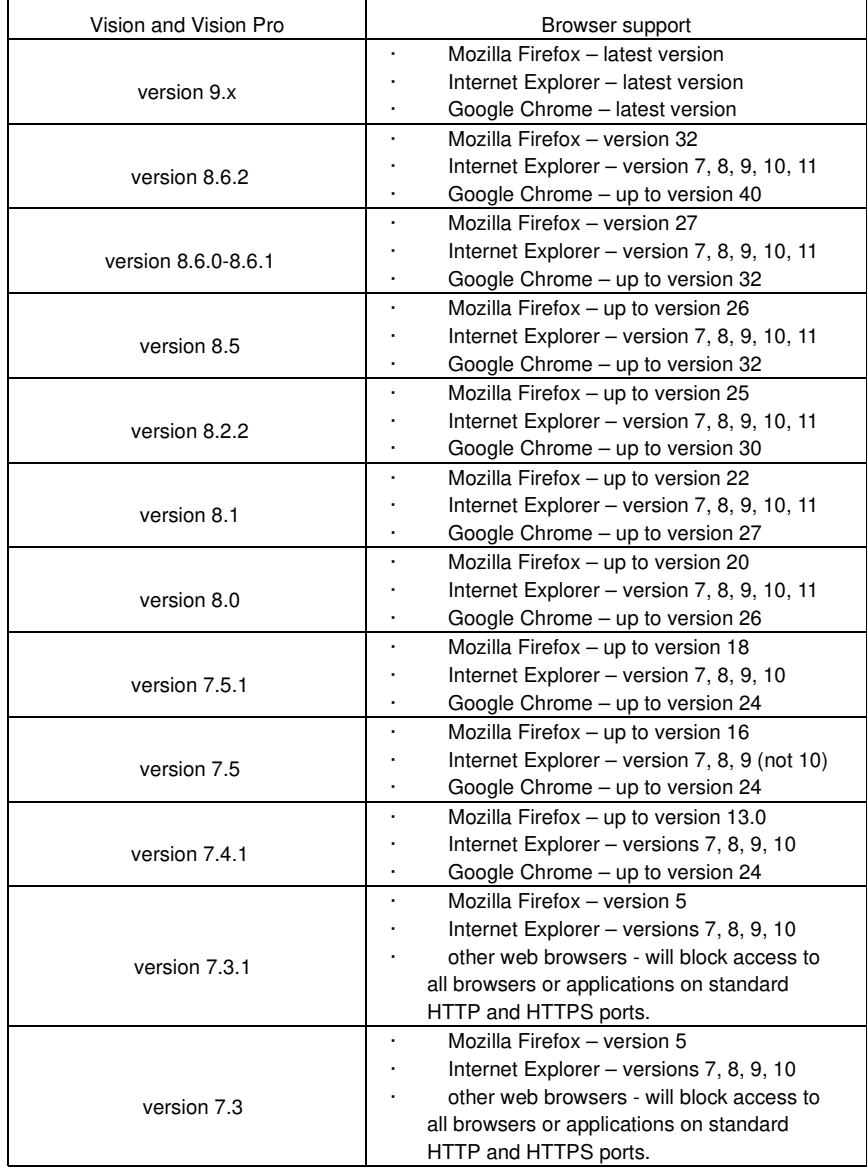

### **What does 'supported' mean?**

When we list a browser and a browser version as 'supported' on the list above, this means that we have developed software specifically for the browser and that this software is installed on the teacher and the student computers as part of the product installation.

The software ensures that Netop Vision and Vision Pro behave as specified in the product documentation

**Examples**

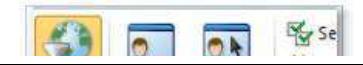

In Vision and Vision Pro, if you click on the resource list **Apply Biology test 5th grade**' on the teacher computer

the following happens on the student computers supported

browsers: access to web pages other than the ones in the list is denied, including pages already open.

Also, the Vision image and Vision message is displayed:

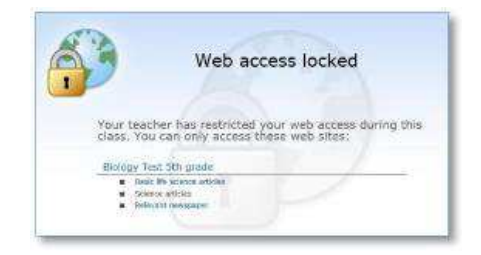

In Vision Pro, if you choose to apply the block list **No social media** instead, the student will see this image when trying to access one of the social media sites on the block list, like for example youtube.com:

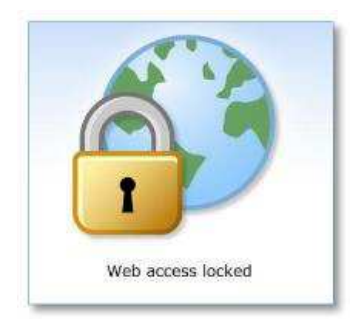

Note that Vision and Vision Pro reapplies a filter if the student computer is restarted after a filter is applied.

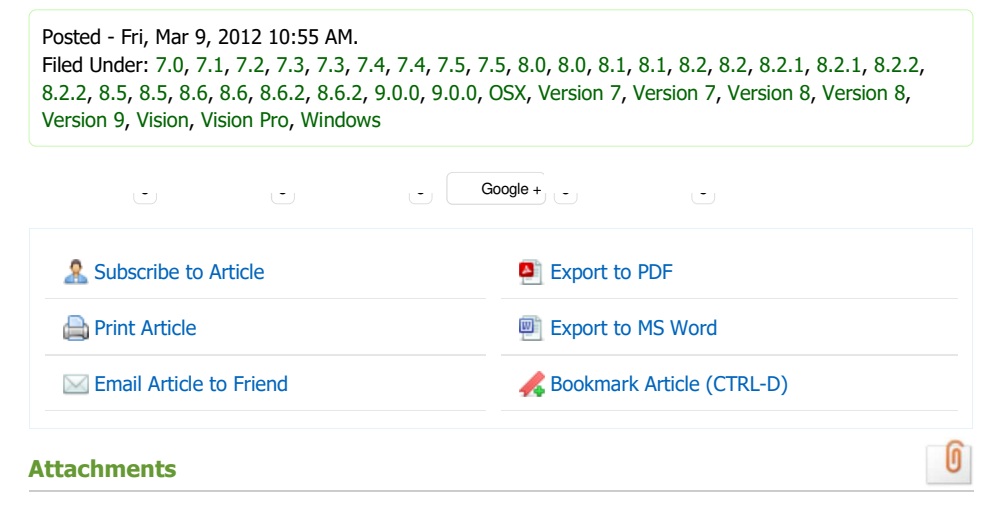

There are no attachments for this article.

### **Subscribe to knowledgebase**

Get notified when new articles are added to the knowledgebase.

**Email Address** 

Subscribe